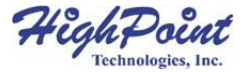

# **RocketStor 5522**

# 双盘位 Thunderbolt™ 40Gb/s 扩展坞

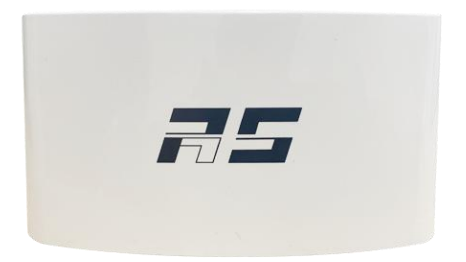

# 快速安装指南

**V1.00**

# 目录

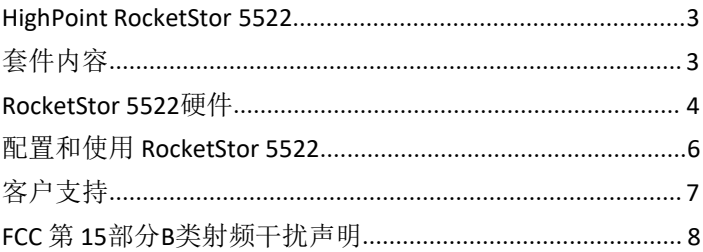

# <span id="page-2-0"></span>**HighPoint RocketStor 5522** 双盘位Thunderbolt™ 40Gb/s 扩展坞

HighPoint RocketStor 5522 是业界首款双盘位Thunderbolt3™ 40Gb/s存储 扩展坞!

RocketStor 5522为MacBooks、iMac和任何带有Thunderbolt3™的Mac 平台提供真正的40Gb/s传输带宽是高速6Gb/s SSD和性能密集型存储 应用的理想外部存储解决方案。

<span id="page-2-1"></span>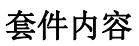

.

- RocketStor 5522
- 快速安装指南
- 电源适配器(包括交流电源线:CCC、EUR或UL)

# <span id="page-3-0"></span>**RocketStor 5522** 硬件

#### 正面图

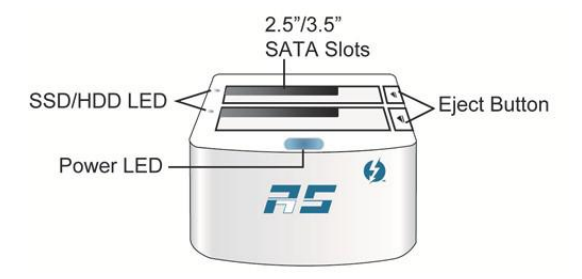

#### 后视图

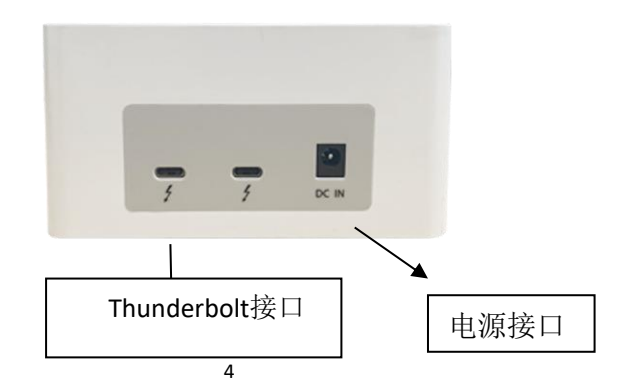

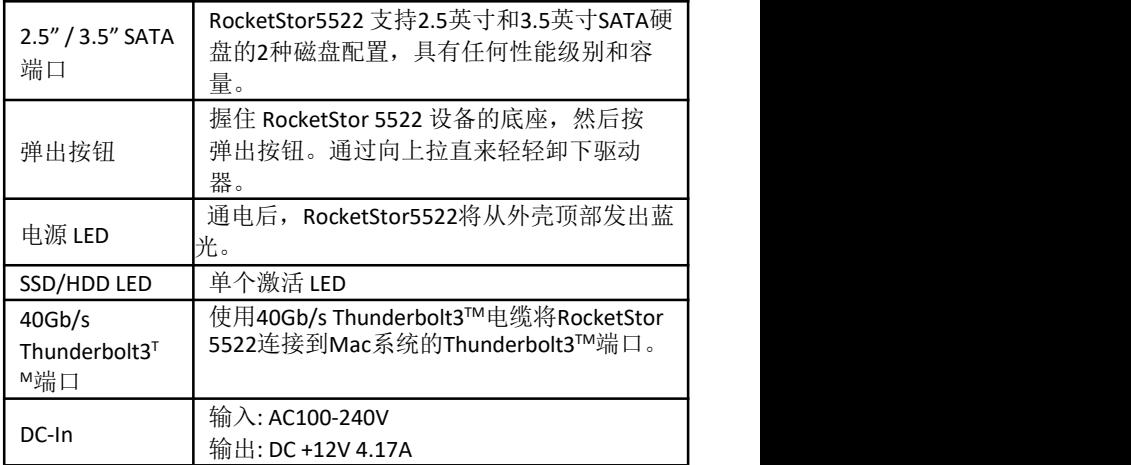

#### 安装交流电源线: 将交流电源

线连接到电源适配器,并将交 流电源插头连接到电源插孔。

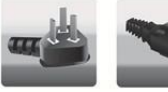

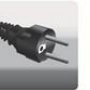

**EUR** 

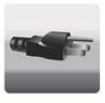

ccc

UL

## <span id="page-5-0"></span>配置和使用 **RocketStor 5522**

#### 使用 **5522**

1. 安装驱动器:小心地将 SATA 设备的金手指与托架的 SATA 连接 器对齐。轻轻地将设备直接向下推,直到固定。

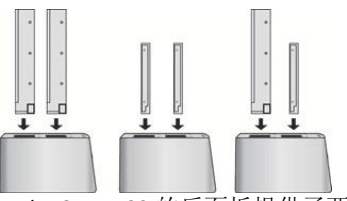

2. RocketStor5522 的后面板提供了两个 Thunderbolt3 TM 端 口 , 可 以 使 用 Thunderbolt™电缆将其连接到任何支 持Thunderbolt3™ 的 Mac 平台。

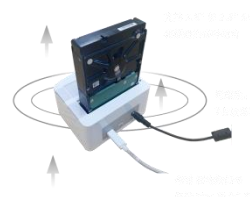

- 3. 将电源适配器连接到 DC-In 端口(RocketStor5522 的背面)。完 全通电时,存储坞站的顶部将发出蓝光。SATA 托架已通电。
- 4. RocketStor5522的Thunderbolt3™ 驱动程序嵌入到Mac OS X中, 安装在 SATA 托架中的 SSD 和硬盘驱动器将被OS X自动识别。.

5. 在卸下驱动器之前,请先使用Finder界面的"弹出"功能,然后 按弹出按钮弹出相应的驱动器。

# 注意*:* 一些*3.5"*硬盘的表面温度在长时间使用后可能会超过*50*摄 氏度 *-* 谨慎使用。在卸下硬盘之前,请仔细评估任何硬盘的表 面温度。如果您怀疑温度过高,请使用托架的独立电源按钮关 闭目标驱动器的电源。让驱动器冷却几分钟,然后再卸下。

# <span id="page-6-0"></span>客户支持

如果您在使用RocketStor 5522时遇到任何问题,或者对此产品或任 何其他HighPoint Technologies,Inc.产品有任何疑问,请随时与我们 的客户支持部门联系。

Web Support: <http://www.highpoint-tech.com/websupport/>

HighPoint Technologies, Inc. 网站:

http://www.highpoint-tech.cn/

## <span id="page-7-0"></span>**FCC** 第 **15**部分**B**类射频干扰声明

本设备已经过测试,符合 FCC 规则第 15 部分对 B 类数字设备的限制。这些 限制旨在为住宅安装中的有害干扰提供合理的保护。本设备产生用途并可 能辐射射频能量,如果不按照说明进行安装和使用,可能会对无线电通信 造成有害干扰。但是,不能保证在特定安装中不会发生干扰。如果本设备 确实对无线电或电视接收造成有害干扰(可以通过关闭和打开设备来确 宝), 则鼓励用户学试通过以下一种或多种措施来纠正干扰::

- 重新定向或重新定位接收天线。
- 增加设备和接收器之间的距离。
- 将设备连接到与接收器所连接的电路不同的电路上的插座。
- 请咨询经销商或有经验的无线电/电视技术人员寻求帮助。

未经制造商明确批准的修改可能会使用户根据FCC规则操作设备的权限失效。 本设备符合 FCC 规则的第 15 部分。操作必须符合以下两个条件: (1) 本 设备不得造成有害干扰,以及(2)本设备必须接受任何接收到的干扰,包 括可能导致意外操作的干扰。

欧盟合规声明

本信息技术设备已经过测试,符合以下欧洲指令:

- 欧洲标准EN55022 (1998) B级
- 欧洲标准FN55024 (1998)